# Dell DX6104-CSN、DX6104-SN 和 DX6104-SCN 对象 存储解决方案 使用入门指南

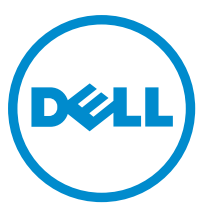

管制型号: E18S Series 管制类型: E18S001

# 注、小心和警告 ■ 注: "注"表示可以帮助您更好地使用计算机的重要信息。 小心: "小心"表示可能会损坏硬件或导致数据丢失,并说明如何避免此类问题。 警告: "警告"表示可能会造成财产损失、人身伤害甚至死亡。

#### **©** 2012 Dell Inc.

本文中使用的商标:Dell™、Dell 徽标、Dell Boomi™、Dell Precision ™、OptiPlex™、Latitude™、PowerEdge™、PowerVault™、 PowerConnect™、OpenManage™、EqualLogic™、Compellent™、KACE™、FlexAddress™、Force10™ 和 Vostro™ 是 Dell 公司的商标。 Intel®、Pentium®、Xeon®、Core® 和 Celeron® 是 Intel 公司在美国和其他国家/地区的注册商标。AMD® 是 Advanced Micro Devices 公司的注册商标,AMD Opteron™、AMD Phenom™ 和 AMD Sempron™ 是 AMD (Advanced Micro Devices) 公司的商标。 Microsoft®、Windows®、Windows Server®、Internet Explorer®、MS-DOS®、Windows Vista® 和 Active Directory® 是微软公司在 美国和/或其他国家/地区的商标或注册商标。Red Hat® 和 Red Hat® Enterprise Linux® 是 Red Hat 公司在美国和/或其他国家/地区 的注册商标。Novell® 和 SUSE® 是 Novell 公司在美国和其他国家/地区的注册商标。Oracle® 是 Oracle 公司和/或其关联公司的 注册商标。Citrix®、Xen®、XenServer® 和 XenMotion® 是 Citrix Systems 公司在美国和/或其他国家/地区的注册商标或商标。 VMware®、Virtual SMP®、vMotion®、vCenter® 和 vSphere® 是 VMware 公司在美国或其他国家/地区的注册商标或商标。IBM® 是国际商用机器公司的注册商标。

2012 - 11

Rev. A01

# 安装和配置

警告: 执行下列步骤之前,请阅读系统随附的安全说明。

可选 — 连接键盘、鼠标和显示器

# 打开机架系统包装

打开系统包装并识别每项物品。

遵循系统随附的安全说明和机架安装说明组装滑轨,并在机架中安装系统。

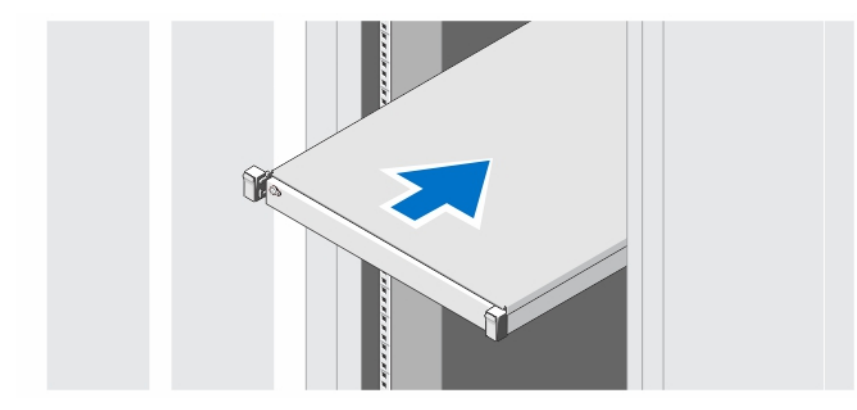

图 1: 在机架中安装滑轨和系统

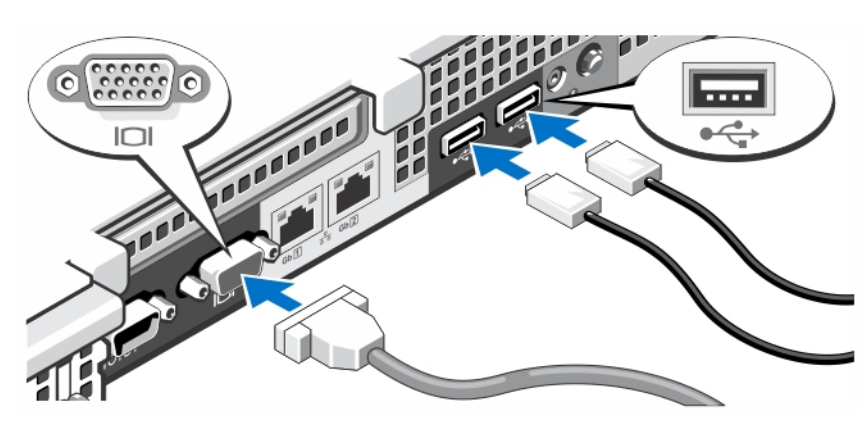

### 图 2: 可选 — 连接键盘、鼠标和显示器

连接键盘、鼠标和显示器(可选)。

系统背面的连接器具有图标,标明各个连接器该插入何种电缆。请确保拧紧显示器的电缆连接器上的螺钉(如 果有)。

# 连接电源电缆

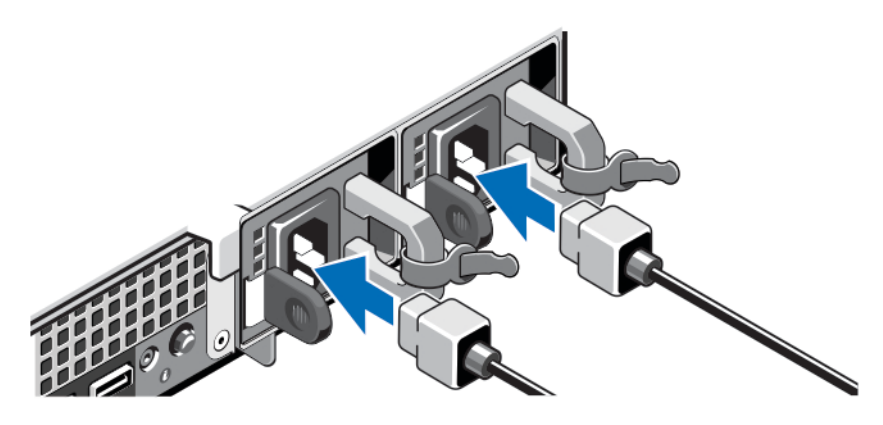

### 图 3: 连接电源电缆

将系统电源电缆连接至系统,如果使用显示器,将显示器电源电缆连接至显示器。

# 固定电源电缆

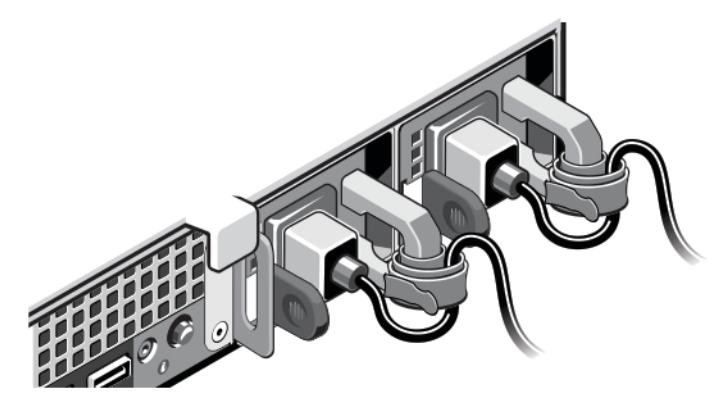

### 图 4: 固定电源电缆

如图例所示,将系统电源电缆弯曲成环状,并连接至电缆挂钩。 将电源电缆的另一端插入接地的电源插座或单独的电源,如不间断电源设备 (UPS) 或配电装置 (PDU)。

# 开启系统

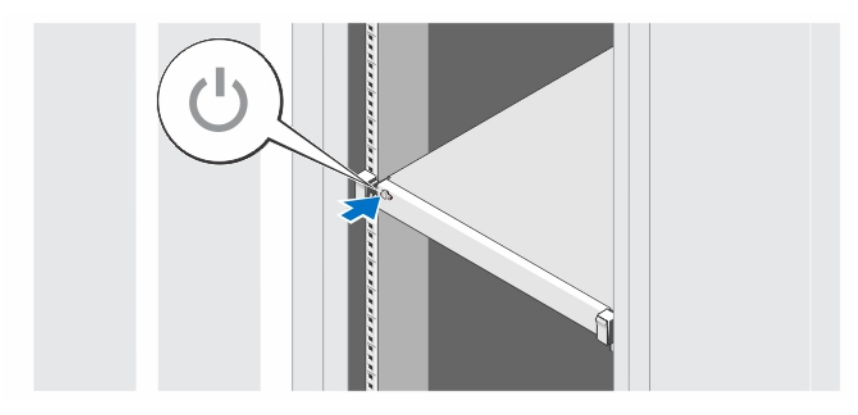

### 图 5: 开启系统

按下系统上的电源按钮。电源指示灯应亮起。

## 安装可选挡板

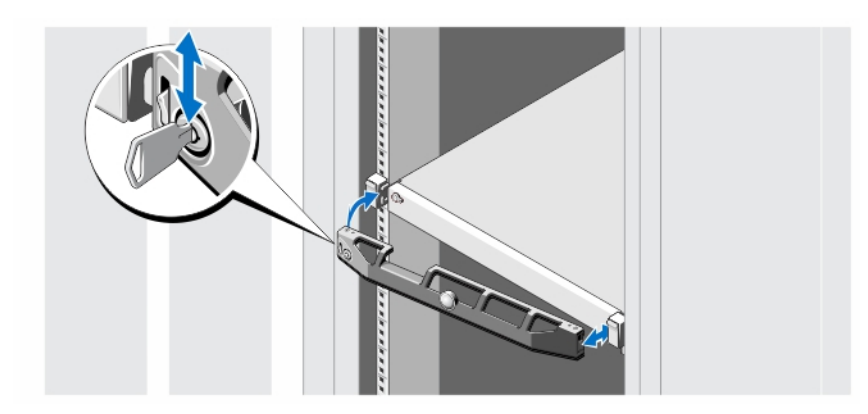

### 图 6: 安装可选挡板

安装挡板(可选)。

# Dell 软件许可协议

在使用您的系统之前,请先阅读您的系统随附的《Dell 软件许可协议》。您必须将 Dell 已安装软件的介质认为 是已安装在您系统硬盘驱动器上的软件的备份副本。如果您不接受该协议的条款,请拨打客户帮助电话号码。 美国境内客户请拨打 800-WWW-DELL (800-999-3355)。美国境外客户请访问 support.dell.com 并从页面底部选择您 所在的国家或地区。

## 可能需要的其它信息

### 警告: 请参阅系统随附的安全和管制信息。保修信息可能包含在此说明文件中,也可能作为单独的说明文 件提供。

- Owner's Manual (用户手册)提供关于系统功能的信息并说明如何对系统进行故障排除,以及如何安装 或更换系统组件。此说明文件在 dell.com/support/manuals 上在线提供。
- DX Object Storage Platform User's Guide (DX 对象存储平台用户指南)概述了包含解决方案级别的布线 示意图和恢复信息在内的设置信息。
- 机架解决方案附带的机架说明文件介绍了如何将系统安装到机架中(如果需要)。
- 系统随附的任何介质提供了用于配置和管理系统的说明文件和工具,包括与操作系统、系统管理软 件、系统更新软件以及随系统购买的系统组件相关的说明文件和工具。

**24 注: 请经常访问 dell.com/support/manuals** 以获得更新, 并首先阅读这些更新, 因为这些更新通常会取代其 他说明文件中的信息。

注: 当升级系统时, 我们建议您从 support.dell.com 上下载最新 BIOS、驱动程序和系统管理固件, 并安装在 Ø 系统上。

# 获得技术帮助

如果您不理解本指南中的某个过程,或如果系统未按预期运行,请参阅您的《*用户手册*》。Dell 提供全面的硬 件培训和认证。有关详细信息,请参阅 dell.com/training。此服务可能并非在所有地点均提供。

# NOM 信息(仅限于墨西哥)

遵照墨西哥官方标准 (NOM) 的要求,本说明文件中述及的设备上均具有以下信息:

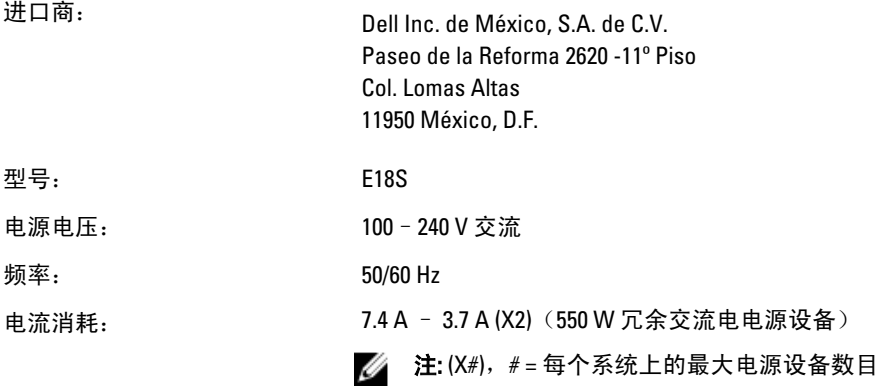

# 技术规格

注: 以下仅是依照法律规定随系统附带的规格。有关系统规格的完整和最新列表,请转至 Ø support.dell.com。

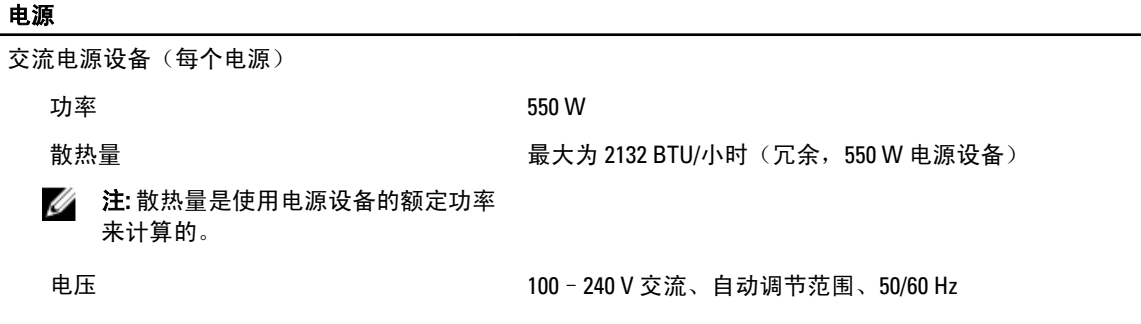

### 电源

■ 注: 此系统也设计为连接到相间电压不 超过 230 V 的 IT 电源系统。

#### 电池

币形电池 3 V CR2032 锂币形电池

### 物理规格

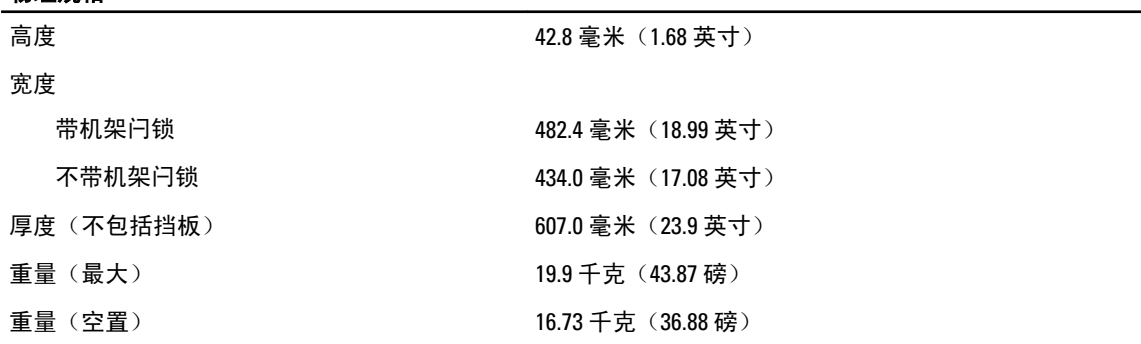

### 环境参数

注: 对于采用空气冷却的数据中心,您的系统能够在 40℃ 和 45℃ 左右的区间运行。有关更多信息,请参 Ø 阅 dell.com/support/manuals 上的 Owner's Manual (用户手册)。

**24 注:** 有关特定系统配置的环境测量值的附加信息, 请参阅 dell.com/environmental\_datasheets。

### 温度

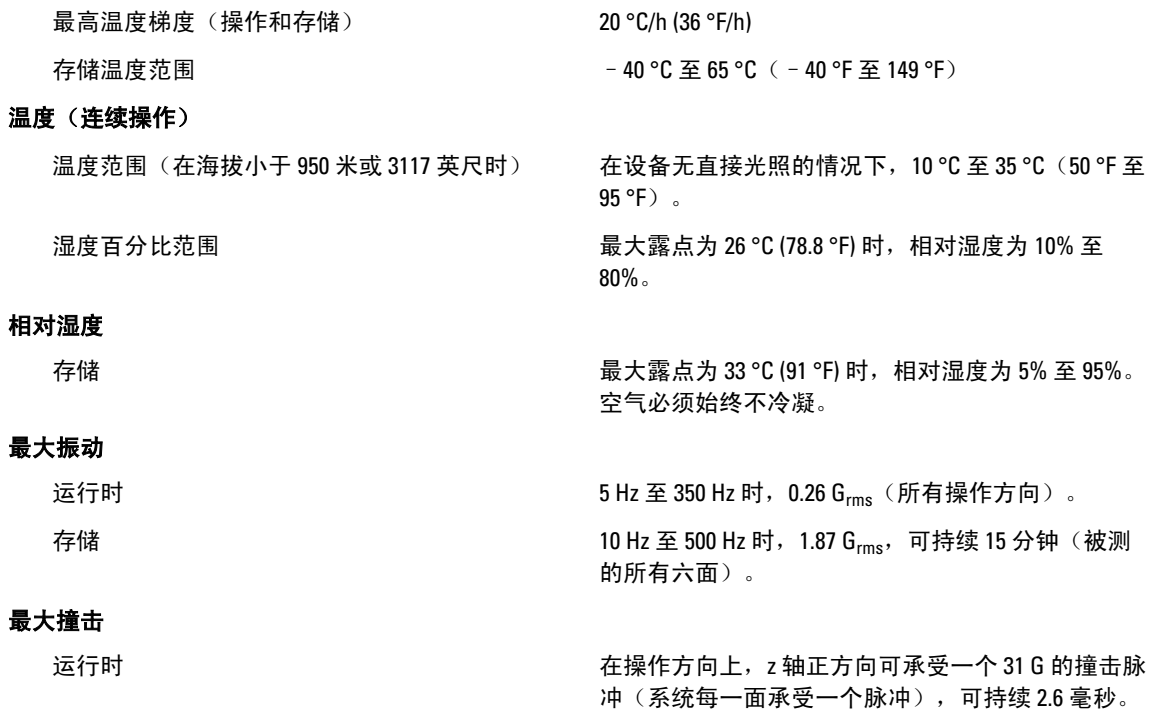

#### 环境参数

存储 **the contract of the contract of the contract of the contract of the contract of the contract of the contract of t** 脉冲(系统每一面承受一个脉冲), 最长可持续2 毫秒。

#### 最大海拔高度

运行时 2000 米 (6560 英尺)。

存储 12,000 米(39,370 英尺)。

#### 操作海拔高度降级

最高法 35 °C (95 °F) 最高温度在 950 米(3,117 英尺)以上时按 1 °C/300 米 (1°F/547 英尺)降低。 35 ℃ 至 40 ℃ (95 °F 至 104 °F) 最高温度在 950 米 (3,117 英尺) 以上时按 1 ℃/175 米 (1 °F/319 英尺)降低。 40 ℃ 至 45 ℃ (104 ℉ 至 113 ℉) 最高温度在 950 米(3,117 英尺)以上时按 1 ℃/125 米

(1°F/228 英尺)降低。

#### 微粒污染

注: 此部分定义了为避免 IT 设备因微粒及气体污染物受到损伤和/或发生故障的限制。如果已经确定微粒 或气体污染的程度超出了下面说明的限制并成为导致设备损伤和/或故障的原因,则您可能有必要对导致 设备损伤和/或故障的环境条件进行补救。对环境条件的补救措施是客户的责任。

粒。

空气过滤

■ 注: 仅适用于数据中心环境。空气过滤要求不 车间等环境,使用的 IT 设备。

按照 ISO 14644-1 第 8 类定义的, 拥有 95% 置信上限 的数据中心空气过滤。

适用于旨在数据中心之外,诸如办公室或工厂 ZA 注: 进入数据中心的空气必须拥有 MERV11 或 MERV13 过滤。

空气中不得含有导电灰尘、锌晶须或其他导电颗

导电灰尘

4 注: 适用于数据中心和非数据中心环境。

腐蚀性灰尘

**公注:** 适用于数据中心和非数据中心环境。

- 空气中不得含有腐蚀性灰尘。
- 空气中的残留灰尘的潮解点必须小于 60% 相 对湿度。

#### 气体污染

■ 注: 腐蚀性污染物最大浓度值在小于等于 50% 相对湿度下测量。

铜片腐蚀率 <300 Å/月,按照 ANSI/ISA71.04-1985 定义的 G1 类标 准。 银片腐蚀率 <200 Å/月,按照 AHSRAE TC9.9 定义的标准。